# **NOC**

# Manual de usuario del monitor USB **E1659Fwu**

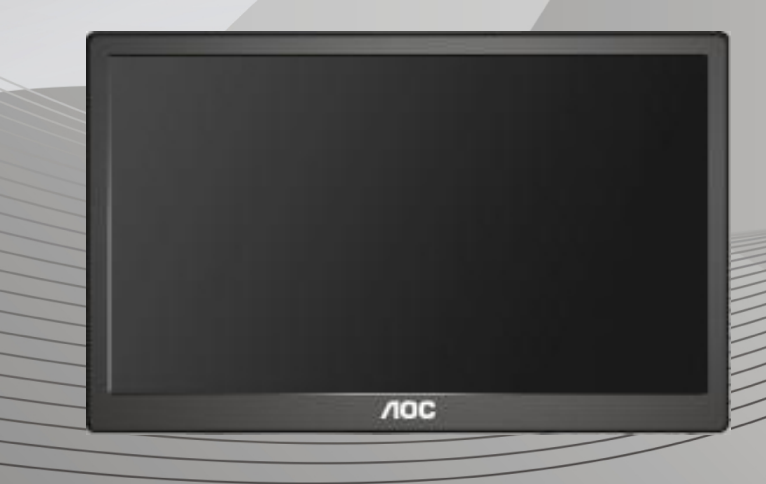

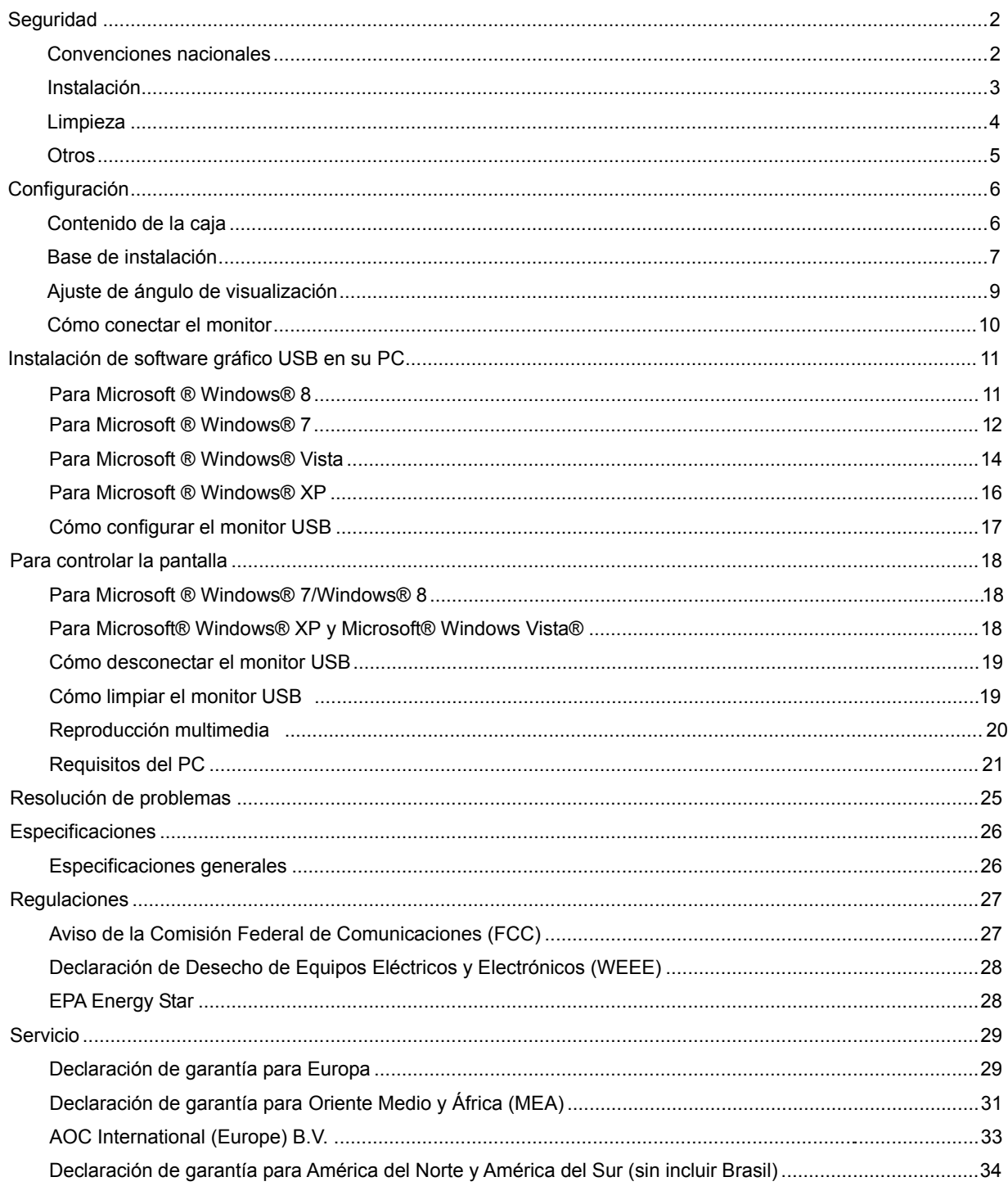

# <span id="page-2-0"></span>**Seguridad**

### <span id="page-2-1"></span>**Convenciones nacionales**

Las siguientes subsecciones describen las convenciones de notación empleadas en este documento.

#### **Notas, Avisos y Advertencias**

A través de esta guía, los bloques de texto podrían estar acompañados de un icono y estar impresos en negritas o en cursivas. Estos bloques son notas, avisos y advertencias, y se usan de la siguiente manera:

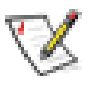

**NOTA:** Una NOTA indica información importante que le ayudará a usar mejor su PC.

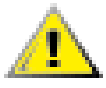

**AVISO:** Un AVISO indica daños potenciales al hardware o pérdida de datos y le explica cómo evitar el problema.

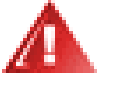

**ADVERTENCIA:** Una ADVERTENCIA indica la posibilidad de lesiones físicas y le explica cómo evitar el problema. Algunas advertencias podrían aparecer con formatos alternativos y podrían no estar acompañadas por un icono. En dichos casos, la presentación específica de la advertencia es obligatoria de acuerdo a las autoridades reguladoras.

#### <span id="page-3-0"></span>**Instalación**

No coloque el monitor sobre un carrito, base, trípode, soporte o mesa inestable. Si el monitor se cae, podría provocar lesiones a las personas y el producto podría sufrir daños graves. Use sólo el carrito, base, trípode, soporte o mesa recomendado por el fabricante o vendido conjuntamente con este producto. Siga las instrucciones del fabricante al instalar el producto y use los accesorios de instalación recomendados por el fabricante. La combinación del producto y del carrito debe movilizarse con cuidado.

Л Nunca empuje cualquier objeto hacia el interior de la ranura de la caja del monitor. Podría dañar partes de los circuitos y provocar un incendio o descarga eléctrica. Nunca derrame líquidos sobre el monitor.

No coloque la parte frontal del producto sobre el suelo.

Deje cierto espacio alrededor del monitor, como se muestra abajo. De lo contrario, la circulación del aire podría resultar inadecuada y el sobrecalentamiento podría provocar un incendio o dañar el monitor.

Consulte a continuación las áreas de ventilación que se recomienda dejar alrededor del monitor, cuando el mismo se instale en la pared o sobre una base: **Instalado en la pared** 

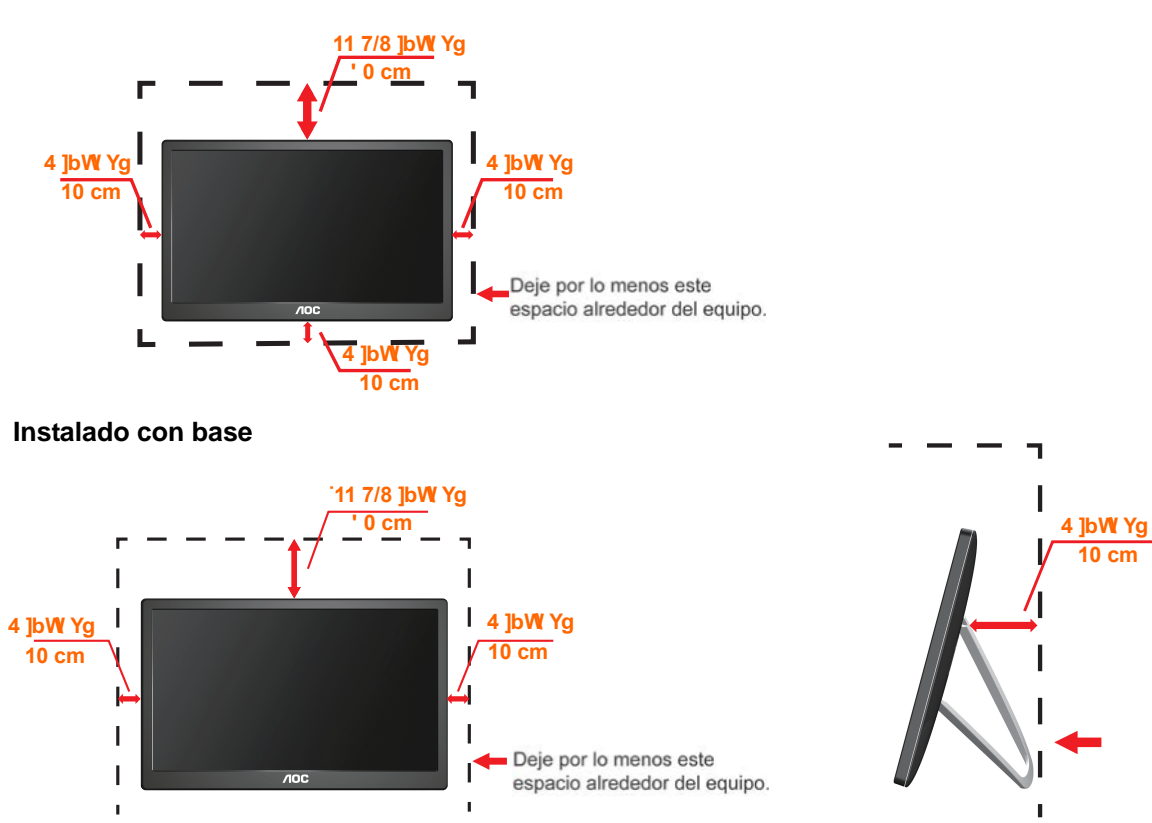

**10 cm**

#### <span id="page-4-0"></span>**Limpieza**

Limpie la caja del televisor con un paño. Puede usar un detergente suave para limpiar las manchas, en vez de emplear un detergente fuerte que quemará caja del televisor.

Al realizar la limpieza, asegúrese de que no caiga detergente dentro de la unidad. El paño de limpieza no debe ser muy áspero, ya que rayará la superficie de la pantalla.

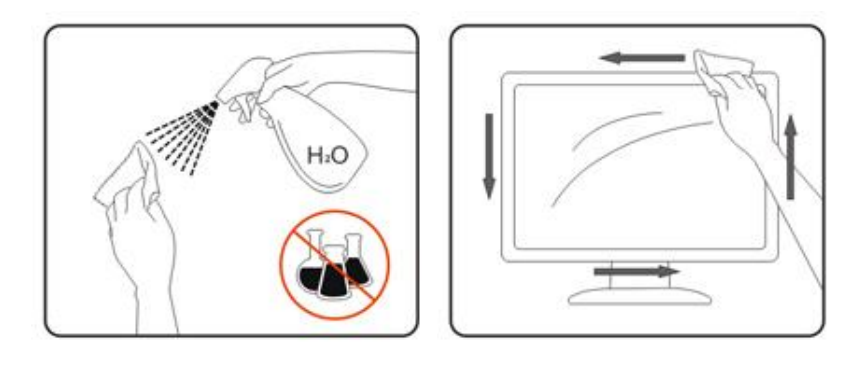

#### <span id="page-5-0"></span>**Otros**

Si el producto emite cualquier olor, sonido o humo extraño, desconecte el cable de alimentación INMEDIATAMENTE y póngase en contacto con un Centro de Servicios.

Al Asegúrese de que las aperturas de ventilación no estén bloqueadas por una mesa o cortina.

Ţ No someta el monitor USB a vibraciones intensas o a impactos fuertes mientras funciona.

**IN**No golpee o deje caer el monitor durante la operación o transporte.

# <span id="page-6-0"></span>**Configuración**

### <span id="page-6-1"></span>**Contenido de la caja**

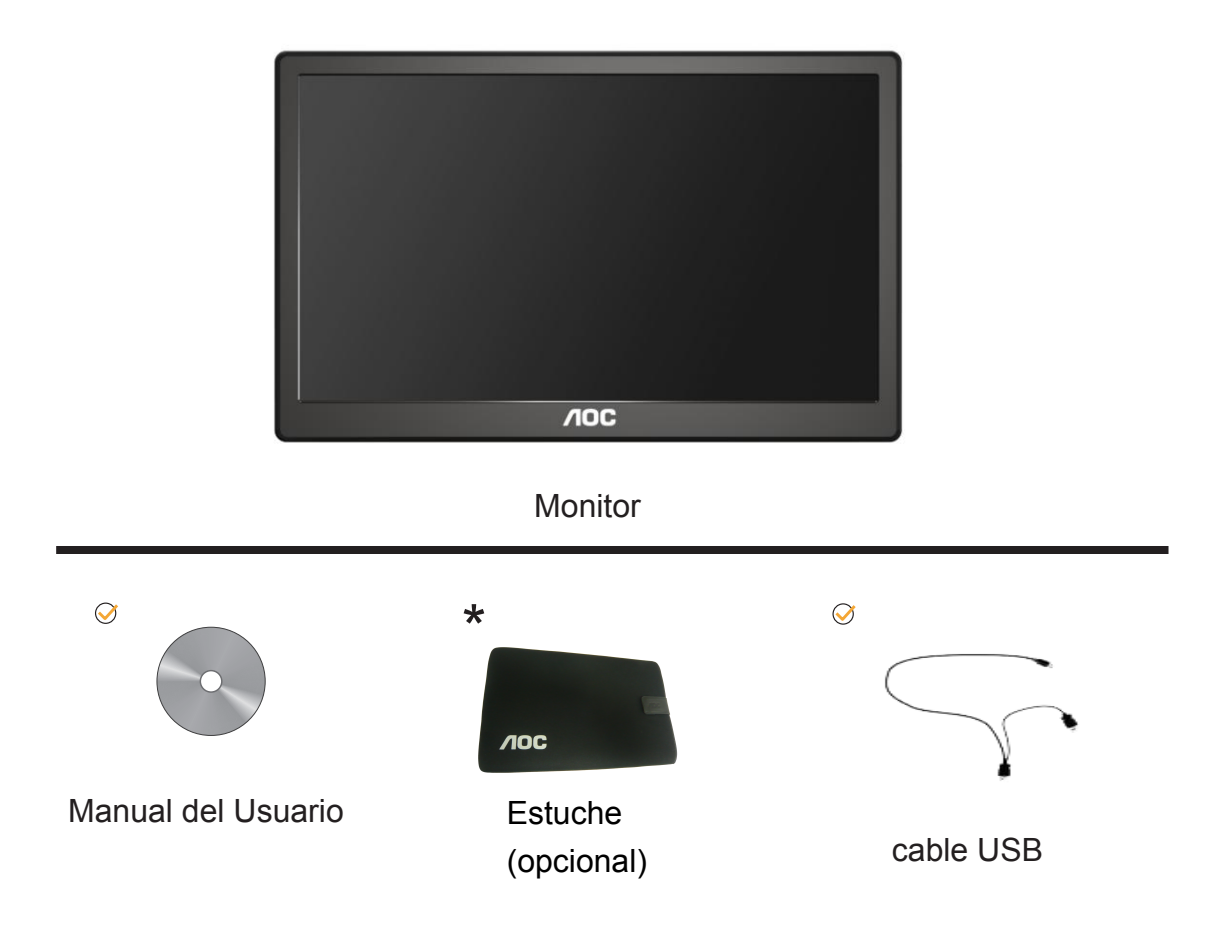

#### <span id="page-7-0"></span>**Base de instalación**

Configure la base al seguir los pasos presentados a continuación. Instalación:

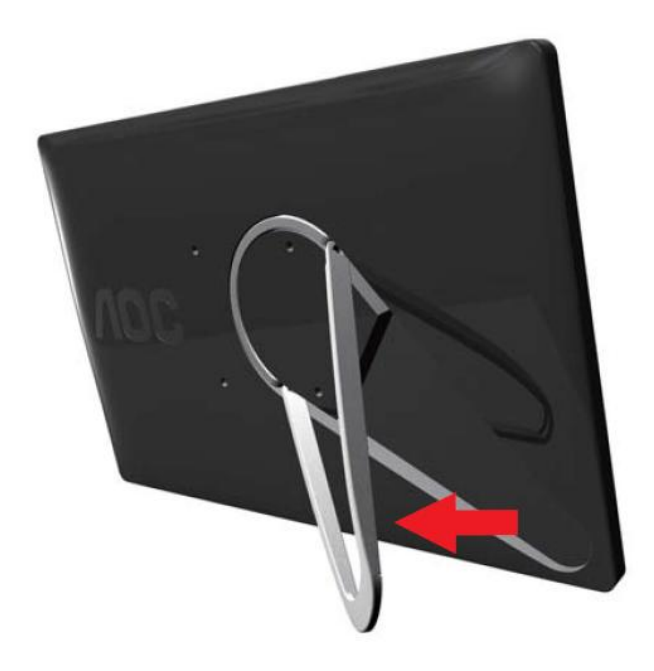

#### **Aviso:**

Debe colocar la unidad en una superficie plana. Cualquier superficie irregular o inclinada podría provocar daños a la unidad o lesiones al usuario.

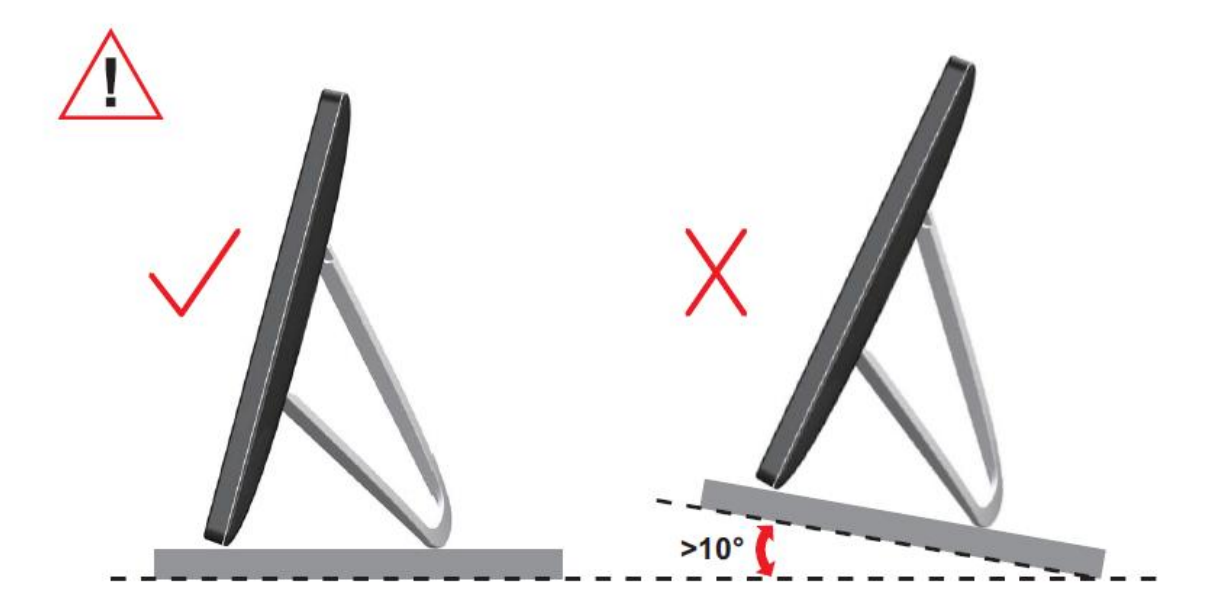

### <span id="page-9-0"></span>**Ajuste de ángulo de visualización**

Para visualizar de manera óptima, se recomienda mirar a la superficie completa del monitor, y después ajustar el ángulo del monitor de acuerdo a sus preferencias. Sujete la base, de modo que el monitor no se vuelque al cambiar el ángulo del monitor.

Usted puede ajustar el ángulo del monitor como se muestra abajo.

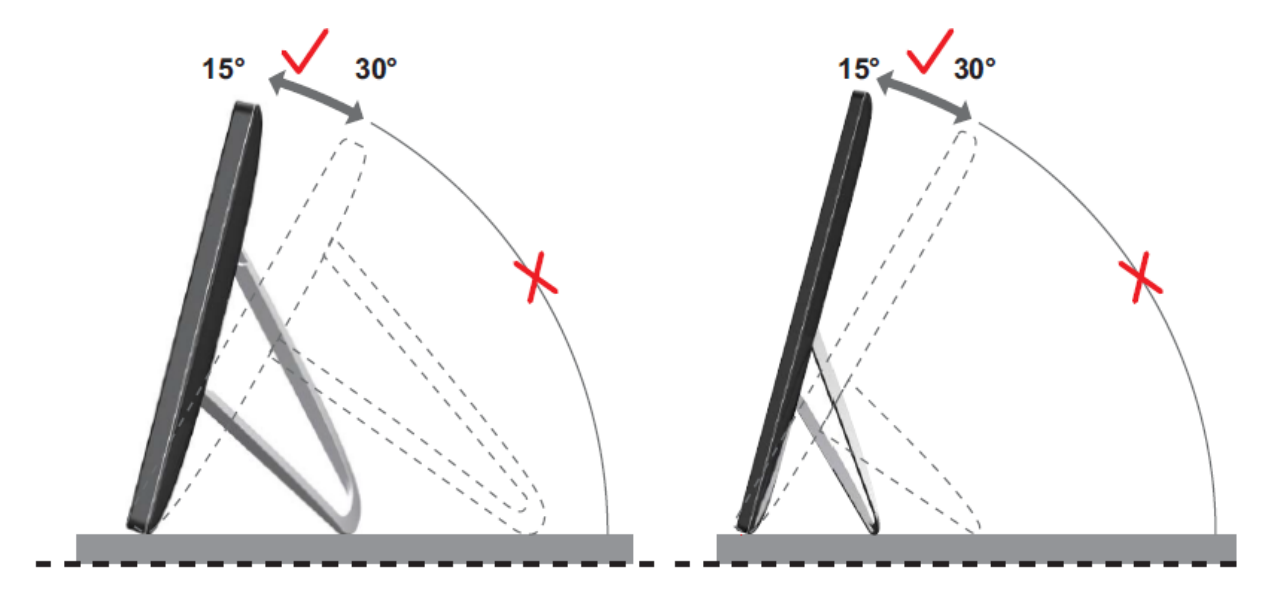

### **NOTA:**

No toque la pantalla LCD cuando cambie el ángulo. Podría provocar daños o romperse la pantalla del monitor.

El monitor AOC E1659FWU admite la función autopivote que mantiene la imagen de la pantalla en posición vertical cuando el monitor se coloca en posición vertical y horizontal. El monitor debe rotarse lentamente y por encima de los 75º y mantener el ángulo de inclinación dentro de los 30º para que se active la función de autopivote. La función autopivote viene activada de manera predeterminada. Es necesario deshabilitar la función de autopivote si desea rotar manualmente la pantalla. Si autopivote no funciona, gire la pantalla a través del menú de orientación, y después vuelva a activar la función de autopivote.

#### <span id="page-10-0"></span>**Cómo conectar el monitor**

Conexión de cable en la parte posterior del monitor para conectar el PC/equipo portátil.

**ilmportante!** Siga la instalación del software descrita en las páginas 11 a 16 antes de conectar el monitor USB a su equipo portátil o de sobremesa.

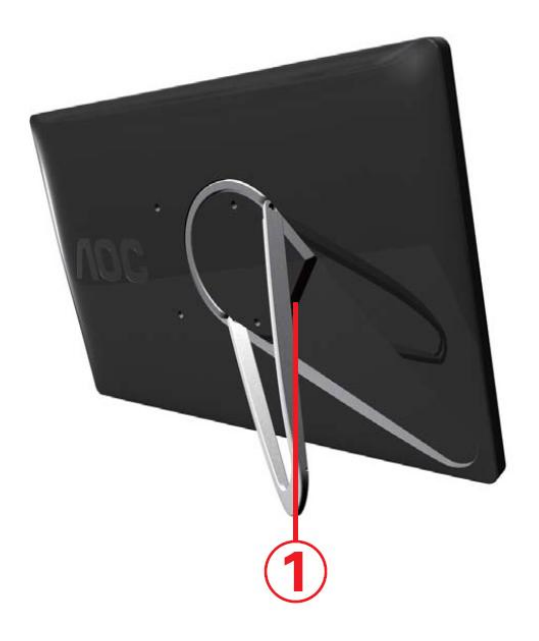

#### **1 Cómo conectar el monitor I G6 a su PC**

Para proteger el equipo, apague siempre su PC antes de realizar la conexión.

- Conecte un extremo del cable USB en el monitor USB y el otro extremo del cable USB en su PC.
- Su PC debe detectar el monitor USB automáticamente.

Siga el procedimiento descrito al principio de la página 17 para configurar el monitor USB.

Si ese es el caso, conecte el otro conector USB del extremo Y del cable en otro puerto USB de su PC.

### <span id="page-11-0"></span>**Instalación de software gráfico USB en su PC**

#### **Para Microsoft ® Windows®**

*ilmportante!* Instale primero el software gráfico USB antes de conectar el monitor USB a su PC.

El software Windows 8 DisplayLink se puede instalar desde Windows Update.

Alternativamente, el software se puede descargar desde el sitio Web de

DisplayLink siguiendo los pasos que se indican a continuación.

1. Haga doble clic en *Setup.exe*

La ventana de Windows User Account Control se abrirá (si está activada en el sistema operativo).

2. Haga clic en *Yes (Sí)*

Abrirá la ventana del acuerdo de licencia para el usuario final del software DisplayLink.

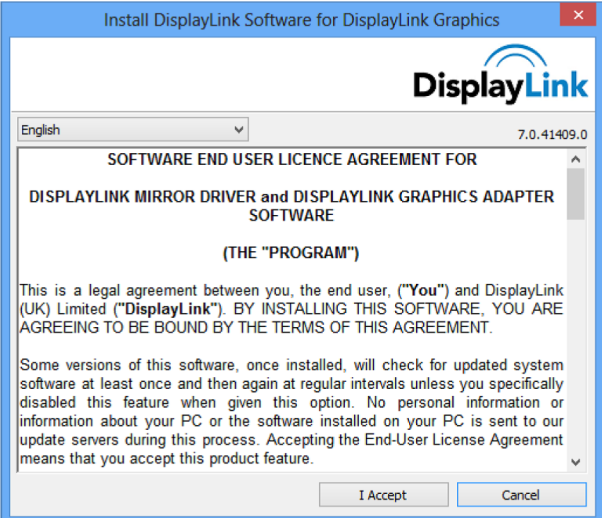

#### 3. Haga clic en *I Accept (Acepto)*

Se instalarán los programas DisplayLink Core y DisplayLink Graphics.

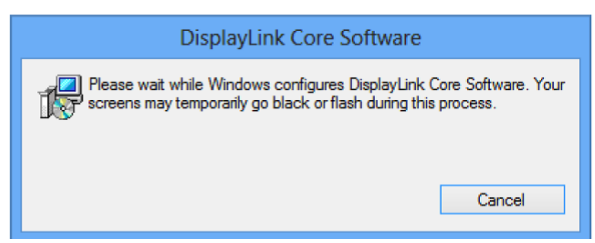

**Nota:** La pantalla podría parpadear o ponerse negra durante la instalación. No aparecerán mensajes al final de la instalación.

4. Conecte el dispositivo DisplayLink a su PC a través del cable USB.

Se mostrará un mensaje en el que se indica que el software DisplayLink se configurará automáticamente para el primer uso.

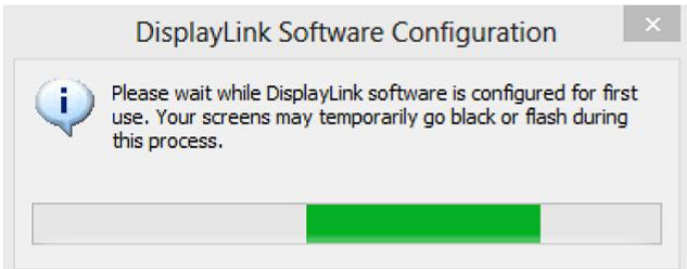

5. La pantalla debe parpadear y el dispositivo DisplayLink debe comenzar a extender el escritorio de Windows.

**Nota:** Puede que tenga que reiniciar el equipo antes de utilizar el dispositivo DisplayLink.

#### <span id="page-12-0"></span>**Para Microsoft ® Windows® 7**

**¡Importante!** Instale primero el software gráfico USB antes de conectar el monitor

USB a su PC.

1. Haga doble clic en *Setup.exe* .

La ventana de Windows User Account Control se abrirá (si está activada en el sistema operativo).

*2.* Haga clic en *Yes (Sí) .* 

Abrirá la ventana del software del monitor USB y el acuerdo de licencia de usuario final.

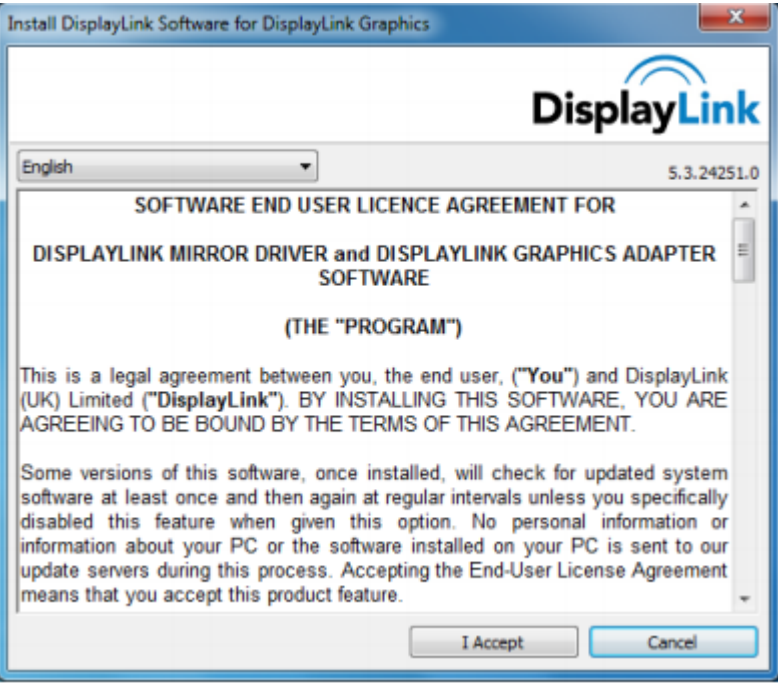

*3.* Haga clic en *I Accept (I Acepto) .* 

Se instalarán los software DisplayLink Core y DisplayLink Graphics.

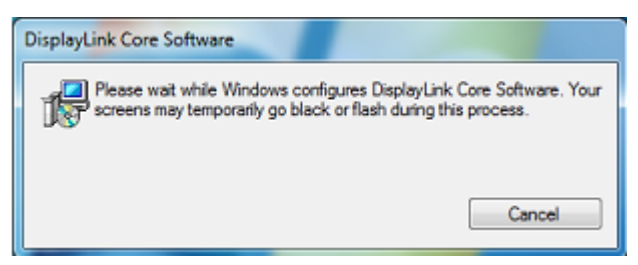

**Nota:** La pantalla podría parpadear o ponerse negra durante la instalación. El cuadro instalación anterior desaparecerá pero no se mostrará ningún mensaje al finalizar la instalación.

4. Conecte su Monitor AOC USB a través del cable USB a su PC/equipo portátil. El mensaje de instalación del controlador del dispositivo se mostrará en la barra de tareas.

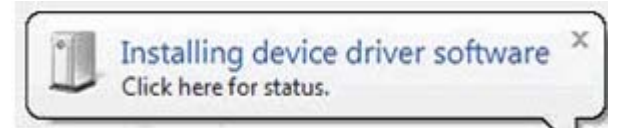

Se abrirá la ventana de Windows User Account Control.

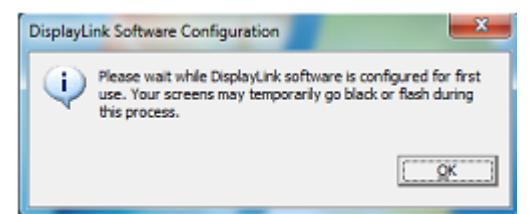

5. Haga clic en *Yes (Sí)* .

DisplayLink instalará de manera automática el Monitor USB AOC. Se abrirá la ventana del acuerdo de licencia de usuario final del software DisplayLink (ver arriba).

6. Haga clic en *I Accept (I Acepto)* .

El software para gráficos USB DisplayLink se instalará y no le notificará que la instalación ha finalizado.

**Nota:** En algunos equipos, es posible que deba reiniciar antes para poder usar su monitor AOC USB.

#### <span id="page-14-0"></span>**Para Microsoft ® Windows® Vista**

**ilmportante!** NO conecte el monitor USB a su PC/equipo portátil antes de instalar

el software.

1. Haga doble clic en *Setup.exe* .

La ventana de Windows User Account Control se abrirá (si está activada en el sistema operativo).

2. Haga clic en *Yes (Sí)* .

Abrirá la ventana del software del monitor USB y el acuerdo de licencia de usuario final.

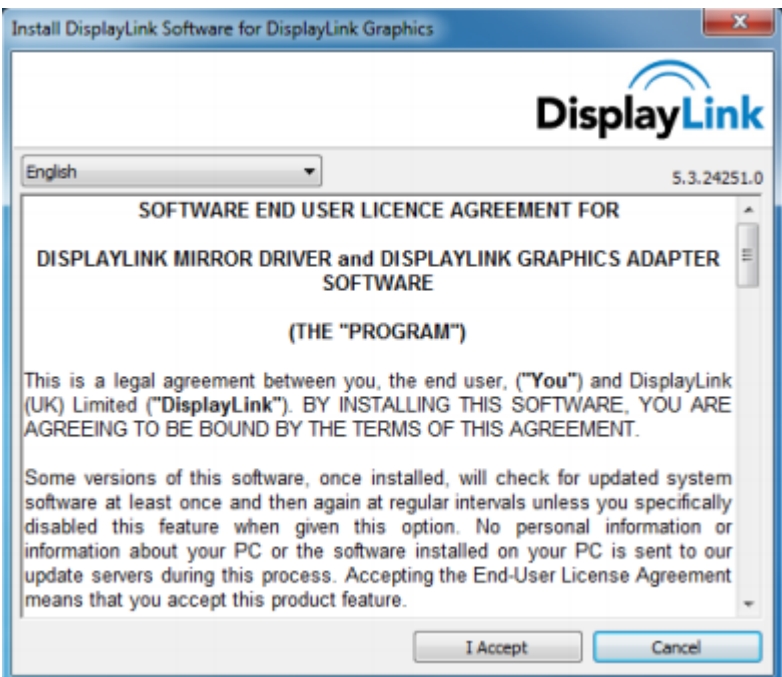

3. Haga clic en *I Accept (I Acepto)* .

Se instalarán los software DisplayLink Core y DisplayLink Graphics.

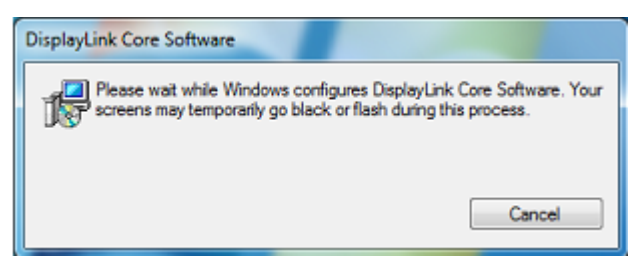

**Nota:** La pantalla podría parpadear o ponerse negra durante la instalación. El

cuadro instalación anterior desaparecerá pero no se mostrará ningún mensaje al finalizar la instalación.

4. Conecte su Monitor AOC USB a través del cable USB a su PC/equipo portátil. Mensaje de instalación de controlador de dispositivo

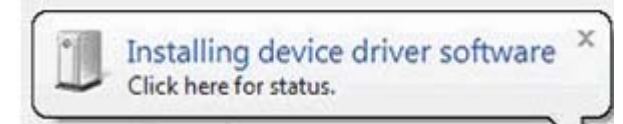

Se abrirá la ventana de Windows User Account Control.

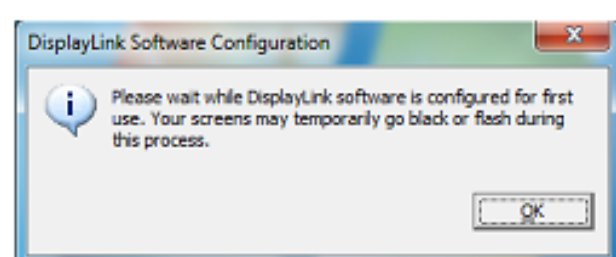

5. Haga clic en *Yes (Sí)* .

DisplayLink instalará de manera automática el Monitor AOC USB. Se abrirá la ventana del acuerdo de licencia de usuario final del software DisplayLink (ver arriba).

6. Haga clic en *I Accept (I Acepto)* .

El software para gráficos USB DisplayLink se instalará y no le notificará que la instalación ha finalizado.

**Nota:** En algunos equipos, es posible que deba reiniciar antes para poder usar su monitor AOC USB.

#### <span id="page-16-0"></span>**Para Microsoft ® Windows® XP**

**ilmportante!** NO conecte el monitor USB a su PC/equipo portátil antes de instalar

el software.

1. Haga doble clic en *Setup.exe* .

La ventana de Windows User Account Control se abrirá (si está activada en el sistema operativo).

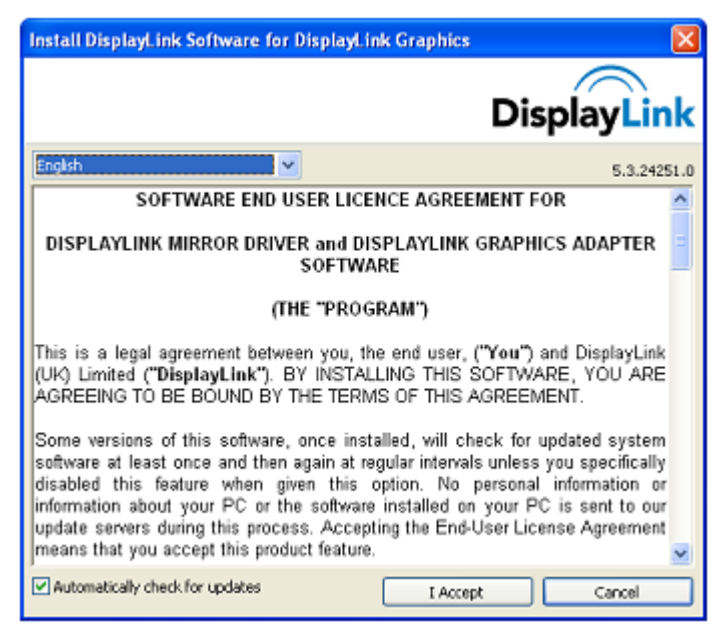

2. Haga clic en *I Accept (I Acepto)* .

Se instalarán los software DisplayLink Core y DisplayLink Graphics.

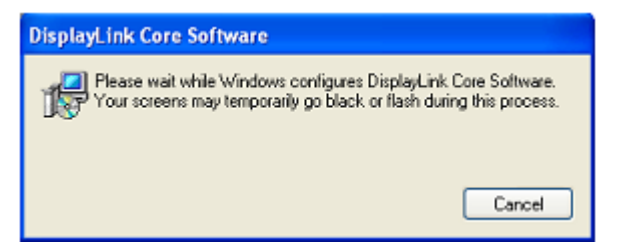

**Nota:** La pantalla podría parpadear o ponerse negra durante la instalación.

3. Conecte su Monitor AOC USB a través del cable USB a su PC/equipo portátil. Visualizará el siguiente mensaje (o uno similar).

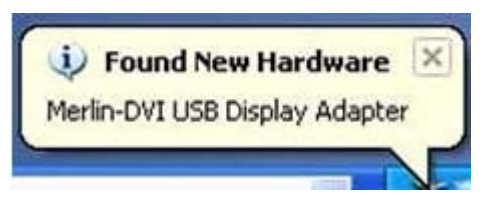

Windows instalará el dispositivo Monitor AOC USB.

**Nota:** La pantalla podría parpadear o ponerse negra durante la instalación.

#### <span id="page-17-0"></span>**Cómo configurar el monitor USB**

Siga este procedimiento para establecer el monitor AOC

- 1. Abra la resolución de la pantalla.
- 2. Configure las opciones de la pantalla. Consulte la tabla de abajo para más detalles sobre cada opción.

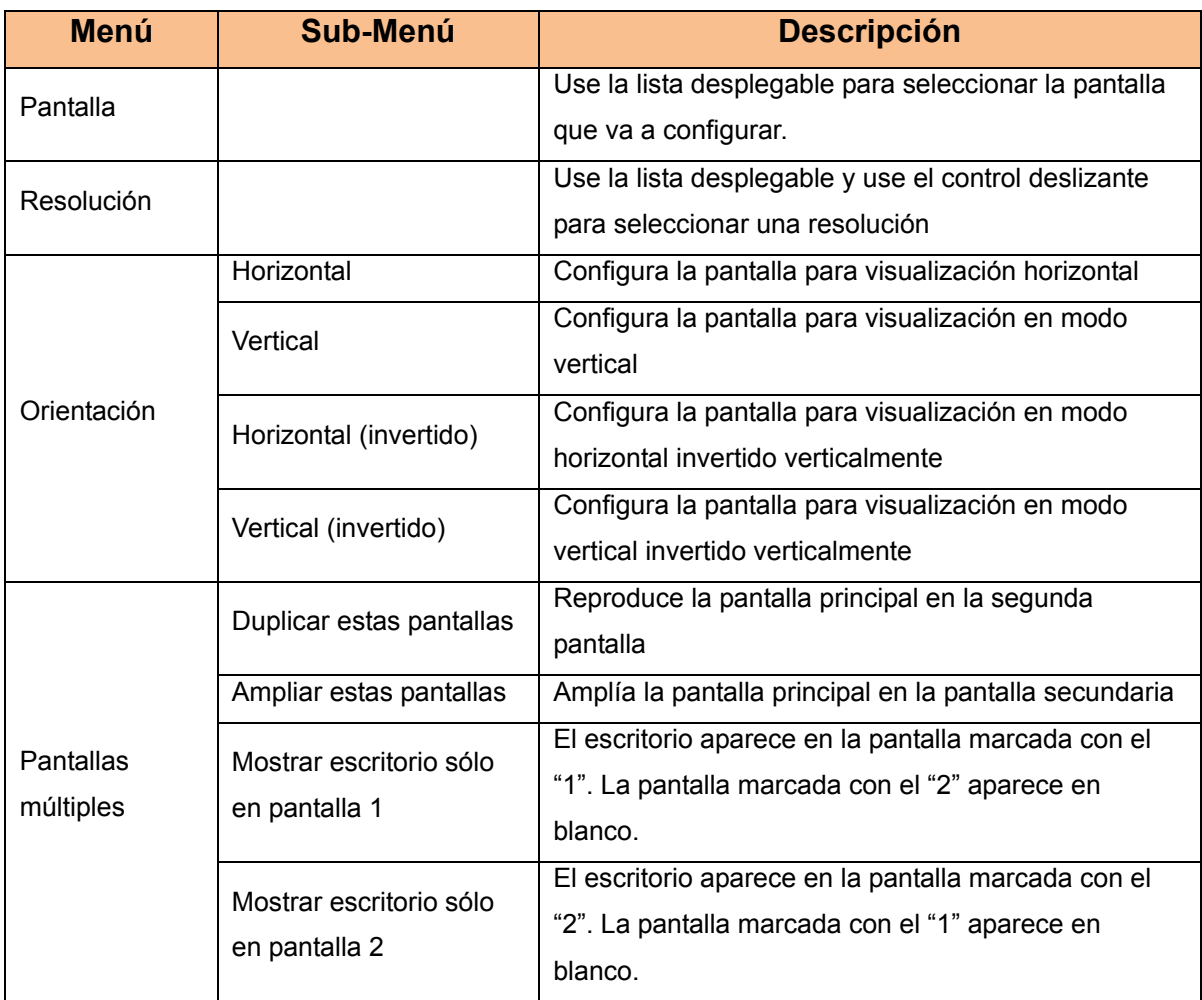

Para controlar el comportamiento de un monitor AOC USB conectado, también es posible usar la tecla de Windows  $\left(\frac{m}{n}\right)$  + P para visualizar un menú (y ver las opciones de forma cíclica) con la finalidad de cambiar el modo.

## <span id="page-18-0"></span>**Para controlar la pantalla**

Puede usar el monitor AOC USB USB en modo reflejo o en modo ampliado. La

configuración podría variar según su sistema operativo.

### **Para A]WcgcZ#K]bXckg¤, #Microsoft ® Windows® 7**

Pulse la tecla de Windows® ( $\odot$ ) + P para alternar entre los modos diferentes como se muestra a continuación.

<span id="page-18-1"></span>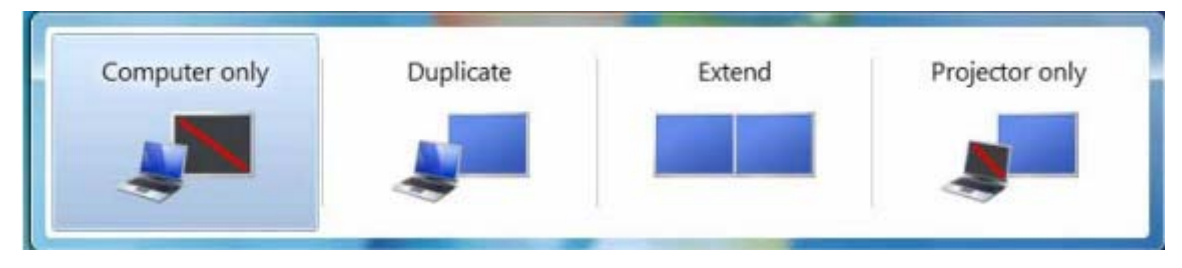

### **Para Microsoft® Windows® XP y Microsoft® Windows Vista®**

Haga clic derecho en el icono " via ubicado en la bandeja del sistema de su escritorio de Windows ®, para configurar la pantalla.

<span id="page-18-4"></span><span id="page-18-3"></span><span id="page-18-2"></span>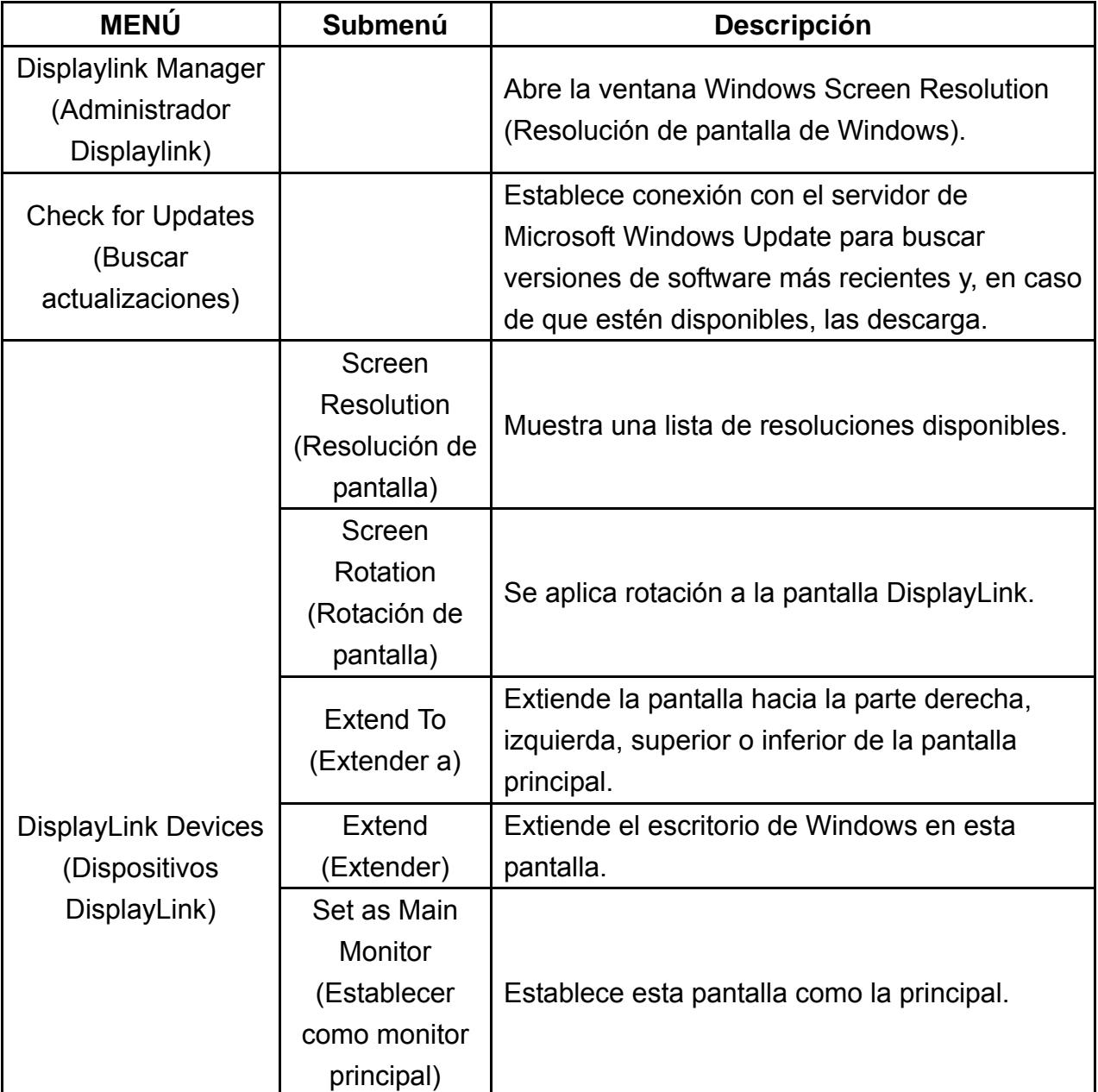

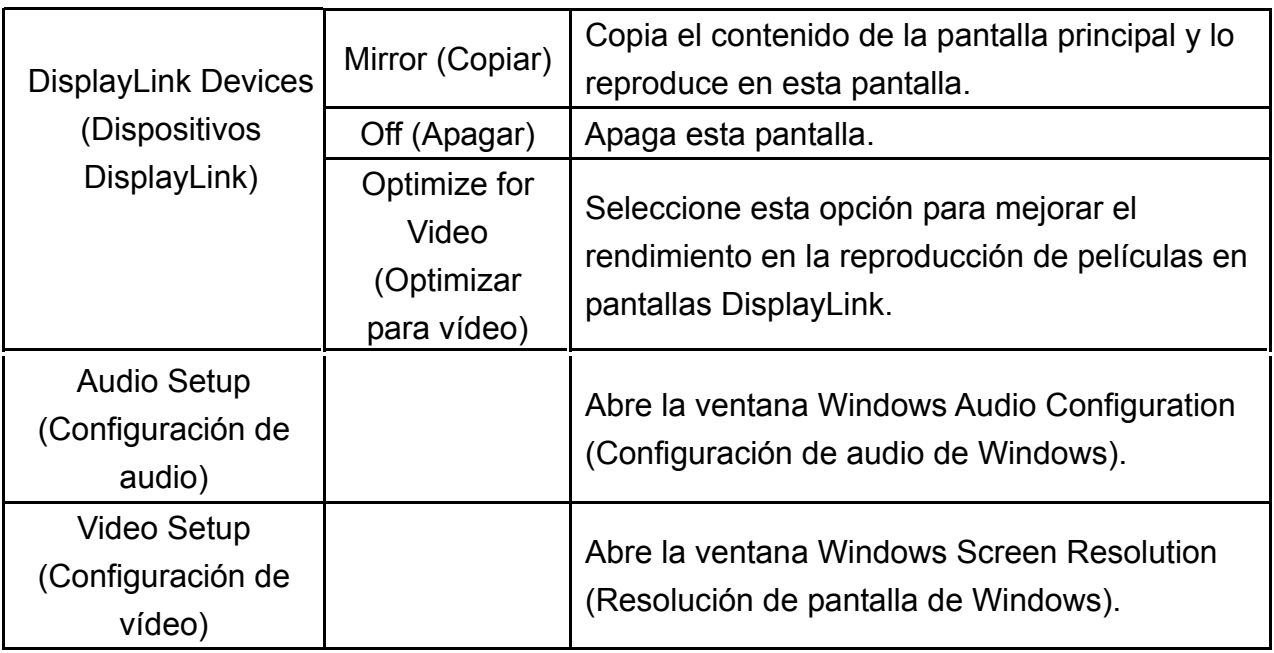

#### **Cómo desconectar el monitor I G6**

1. En el caso de Microsoft® Windows® 7 solamente, usted puede APAGAR el monitor al pulsar la tecla de Windows  $(\bullet)$ + P y después seleccionar "Ordenador" solamente".

En el caso de Microsoft® Windows Vista® y Windows® XP, usted puede

seleccionar APAGAR hacer clic en el icono ">>", ubicado en la bandeja del sistema.

2. Retire el cable USB del PC y del monitor.

#### **Cómo limpiar el monitor I G6**

Siga las directrices presentadas a continuación al limpiar el monitor USB:

- Desenchufe siempre el monitor antes de limpiarlo.
- Use un paño suave para limpiar la pantalla y las otras partes del monitor
- Nunca rocíe líquidos directamente sobre la pantalla LCD ni use productos químicos fuertes para limpiarlo.

#### **Precauciones:**

#### **Para Microsoft ®K JbXck g¤**; žWindows® XP, Windows Vista® y Windows® 7

Debido a las configuraciones de ordenadores personales (PC) y de sistemas operativos Windows® disponibles, la funcionalidad podría diferir ligeramente respecto a las especificadas en el manual del usuario. Esto podría deberse al BIOS del fabricante del PC y a otras configuraciones personalizadas del hardware, a software preinstalado o a sistemas operativos instalados al momento de la producción. Si tiene problemas específicos, puede que usted tenga que contactar el fabricante del PC para indagar sobre actualizaciones del BIOS, de los controladores de hardware o del sistema operativo.

- El monitor AOC USB utiliza un controlador de tarjeta de vídeo avanzado para visualizar vídeos. Sin embargo, debido a las limitaciones en la velocidad de transferencia de USB 2.0, algunas o todas las partes de la reproducción del DVD podrían presentarse con lentitud o verse cortadas. Esto no se debe al funcionamiento inadecuado del monitor USB móvil. Desplace la reproducción del vídeo desde el monitor USB móvil a la pantalla de su PC para obtener un desempeño óptimo al visualizar vídeos en DVD.
- En los sistemas Windows ® XP, los DVD podrían no visualizarse correctamente en el monitor USB móvil. Use el monitor integrado a su PC para visualizar vídeos en DVD.
- Este producto no es compatible con programas 3D.
- Algunas aplicaciones que utilizan ciertos comandos de dibujo directos, como es el caso de algunos juegos 2D, podrían no ser compatibles con la pantalla del monitor USB móvil. Si desea jugar estos juegos en la pantalla completa, le sugerimos que desconecte el monitor USB móvil.
- Este producto no puede pasar al modo de pantalla completa en DOS cuando se usa el monitor USB móvil.
- Para reproducir vídeos en DVD, use el Media Player incluido con su sistema operativo.

#### **Reproducción multimedia**

<span id="page-20-0"></span>En Windows 8, Windows 7, Vista y Windows XP (XP en modo extendido), el dispositivo gráfico USB DsplayLink puede mostrar archivos multimedia y DVD utilizando los siguiente reproductores multimedia:

- Reproductor de Windows Media 12 (http://www.microsoft.com/windows/windowsmedia/default.mspx)
- Reproductor de Windows Media 11 (http://www.microsoft.com/windows/windowsmedia/default.mspx)
- WinDVD 11 (www.intervideo.com)
- PowerDVD 12 (www.cyberlink.com)

El dispositivo gráfico USB DisplayLink puede mostrar archivos multimedia y DVD a través de la mayoría de los reproductores multimedia. No se recomienda la reproducción multimedia en el modo de copia (XP) o en el modo básico (Vista y Windows 7).

#### <span id="page-21-0"></span>**Requisitos del PC**

El software DisplayLink puede usarse en ordenadores personales (PC), desde ultraportátiles y equipos portátiles hasta ordenadores personales (PC) de escritorio. El controlador puede ejecutarse en procesadores que van desde el Atom N270, procesadores de núcleo sencillo, y, claro, los últimos procesadores de núcleo doble, núcleo cuádruple y los procesadores Core i3/i5/i7.

El desempeño del software dependerá de la potencia de procesamiento disponible, así como del sistema operativo que se use. Los sistemas más capaces ofrecen un mayor desempeño.

El software DisplayLink está disponible para ordenadores personales (PC) con uno de los siguientes sistemas operativos:

- Windows 8 (32 bits o 64 bits)
- Windows 7 (32 bits o 64 bits)
- Windows Vista con Service Pack 1 ó 2 (32 bits o 64 bits)
- Windows XP Home o Professional (incluyendo la edición para tabletas) con Service Pack 2 ó 3
- Windows Server 2003, 2008 y 2008 R2

Displ[ayLink suministra una versión para Windows Multipoint Se](http://www.displaylink.com/support/downloads_wms.php)rver.

Visite http://www.displaylink.com/support/downloads\_wms.php para descargar el software para Windows Multipoint Server.

**Nota**: No son c[ompatibles las ediciones de 64 bit](http://www.displaylink.com/mac)s de XP. Mac OS X puede encontrarse en: http://www.displaylink.com/mac

#### **Windows 7<sup>#</sup>K ]bXck g', '**

En el caso de Windows 8 /Windows 7, el Índice de experiencia para Windows (Experience Index, WEI) es una medida útil del nivel del hardware. El WEI se pude acceder desde Mi PC > Propiedades o desde Panel de Control > Sistema.

Los requisitos de hardware que por lo general se recomiendan para el PC son:

Una puntuación WEI de por lo menos 3 en la categoría "Graphics; Desktop

performance for Windows Aero".

- Una puntuación general de por lo menos 3, según lo recomienda Microsoft.
- Por lo menos un puerto USB 2.0.
- 30 megabytes (MB) de espacio libre en el disco duro.
- Una pantalla apta para usarse con el dispositivo DisplayLink, si no lo tiene integrado.
- Acceso a la red para descargar software o acceso a una unidad de CD-ROM.

#### **Windows Vista**

En el caso de Windows Vista, el Índice de experiencia para Windows (Experience Index, WEI) es una medida útil del nivel del hardware. El WEI se pude acceder desde Mi PC > Propiedades o desde Panel de Control > Sistema.

Los requisitos de hardware que por lo general se recomiendan para el PC son:

- Una puntuación WEI de por lo menos 3 en la categoría "Graphics; Desktop performance for Windows Aero".
- Una puntuación general de por lo menos 3, según lo recomienda Microsoft.
- Por lo menos un puerto USB 2.0.
- 30 megabytes (MB) de espacio libre en el disco duro.
- Una pantalla apta para usarse con el dispositivo DisplayLink, si no lo tiene integrado.
- Acceso a la red para descargar software o acceso a una unidad de CD-ROM. Si las especificaciones del PC son inferiores a las descritas, el desempeño será menor (o el procesador tardará un tiempo mayor que el tiempo aceptable para realizar la carga).

#### **Windows XP**

Para 1 ó 2 monitores, uso comercial, cuando el objetivo es la productividad. En este caso podría no suministrarse una velocidad de cuadro completa durante la reproducción de discos de DVD en la pantalla completa.

- Procesador de núcleo sencillo de 1,2GHz
- Memoria de 512MB

Para 3 monitores en los que 1 podría ejecutar un vídeo en DVD, a la vez que la productividad y las aplicaciones comerciales pueden seguir siendo el objetivo. Sólo es compatible con un vídeo con resolución de DVD en la pantalla completa:

Procesador de 1,6GHz

Memoria de 1GB

Para 6 pantallas en las que una pantalla puede reproducir un vídeo en DVD en la pantalla completa.

- Procesador de núcleo doble de 1,8GHz
- Memoria de 1GB
- Por lo menos un puerto USB 2.0.
- 30 megabytes (MB) de espacio libre en el disco duro.
- Una pantalla apta para usarse con el dispositivo DisplayLink, si no lo tiene integrado.
- Acceso a la red para descargar software o acceso a una unidad de CD-ROM.

#### **Compatibilidad de tarjetas gráficas (K ]bXck g', '#Windows Vista/Windows 7)**

En Windows Vista y Windows 8 /Windows 7, el software DisplayLink interactúa de manera cercana con la tarjeta gráfica primaria. DisplayLink es compatible y realiza pruebas con tarjetas gráficas sencillas (unidades de procesamiento gráfico, GPU) instaladas en ordenadores personales (PC) de todos los vendedores de unidades de procesamiento gráfico (Intel, ATI, Nvidia y Via).

En algunas circunstancias, las siguientes configuraciones de GPU podrían presentar problemas de compatibilidad en Windows 8 /Windows 7 y en Windows Vista:

- Gráficos conmutables (ATI/Intel)
- Gráficos conmutables (ATI/Intel)
- Gráficos conmutables (ATI/Intel)
- NVIDIA SLI en modo SLI

Otras configuraciones de GPU, incluidas las siguientes, no son compatibles actualmente y no funcionarán con Windows 8/Windows 7/Vista:

- **Crossfire**
- SLI no en modo SLI

Varios controladores gráficos WDDM 1.1 o WDDM1.2 activos de manera simultánea

#### **Compatibilidad de tarjeta gráfica (Windows XP)**

Todas las tarjetas gráficas son compatibles con Windows XP.

### <span id="page-25-0"></span>**Resolución de problemas**

Esta sección le suministra consejos para corregir problemas, en caso de que ocurran. También describe cómo ponerse en contacto con AOC si encuentra problemas que no puede resolver.

Antes de llamar a un centro de servicios de AOC, lea los consejos para la resolución de problemas incluidos en el presente manual y en el Manual del usuario de su PC. Igualmente, podría querer consultar al administrador de su sistema o equipo de soporte técnico de la compañía.

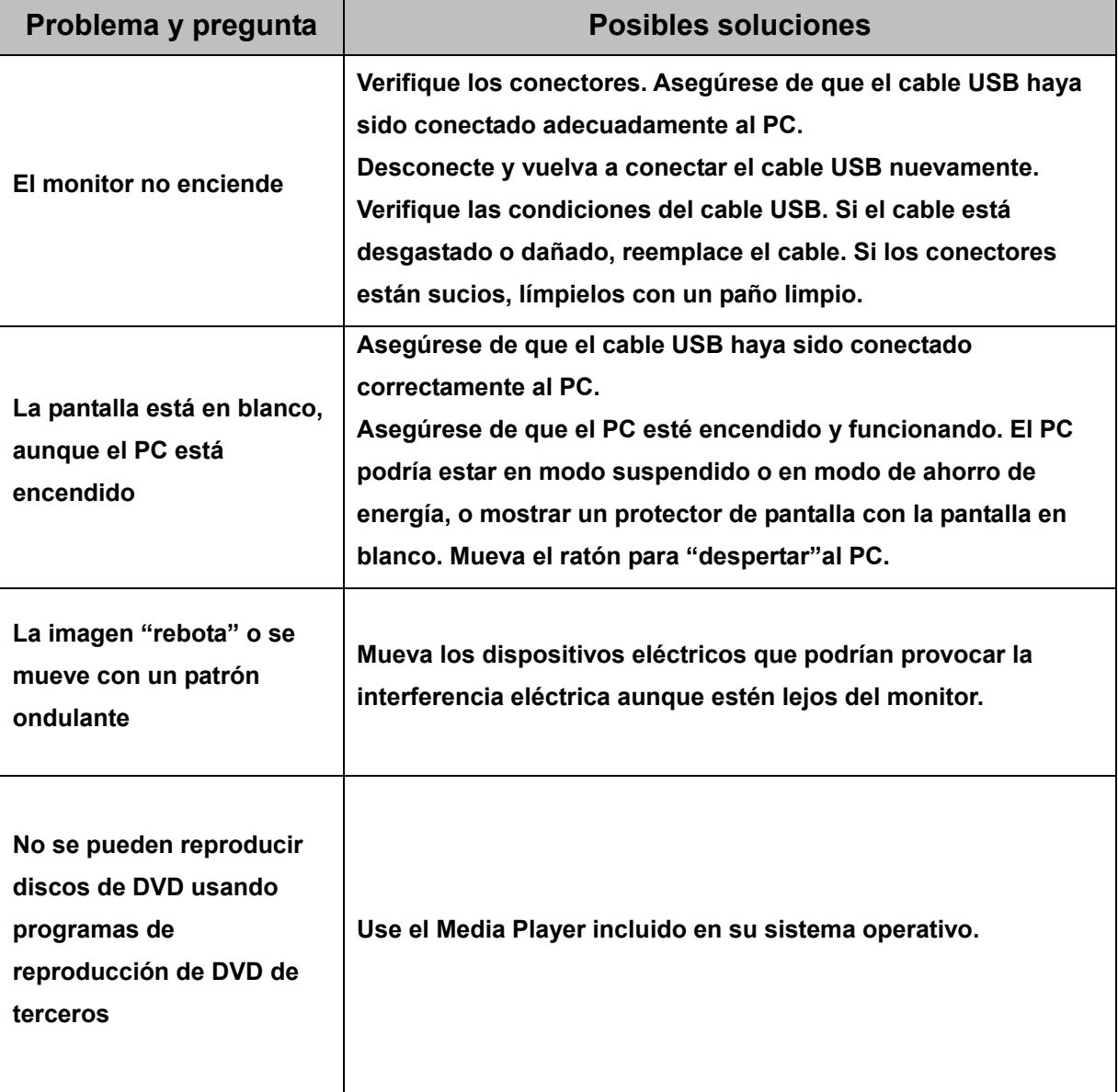

### <span id="page-26-0"></span>**Especificaciones**

### <span id="page-26-1"></span>**Especificaciones generales**

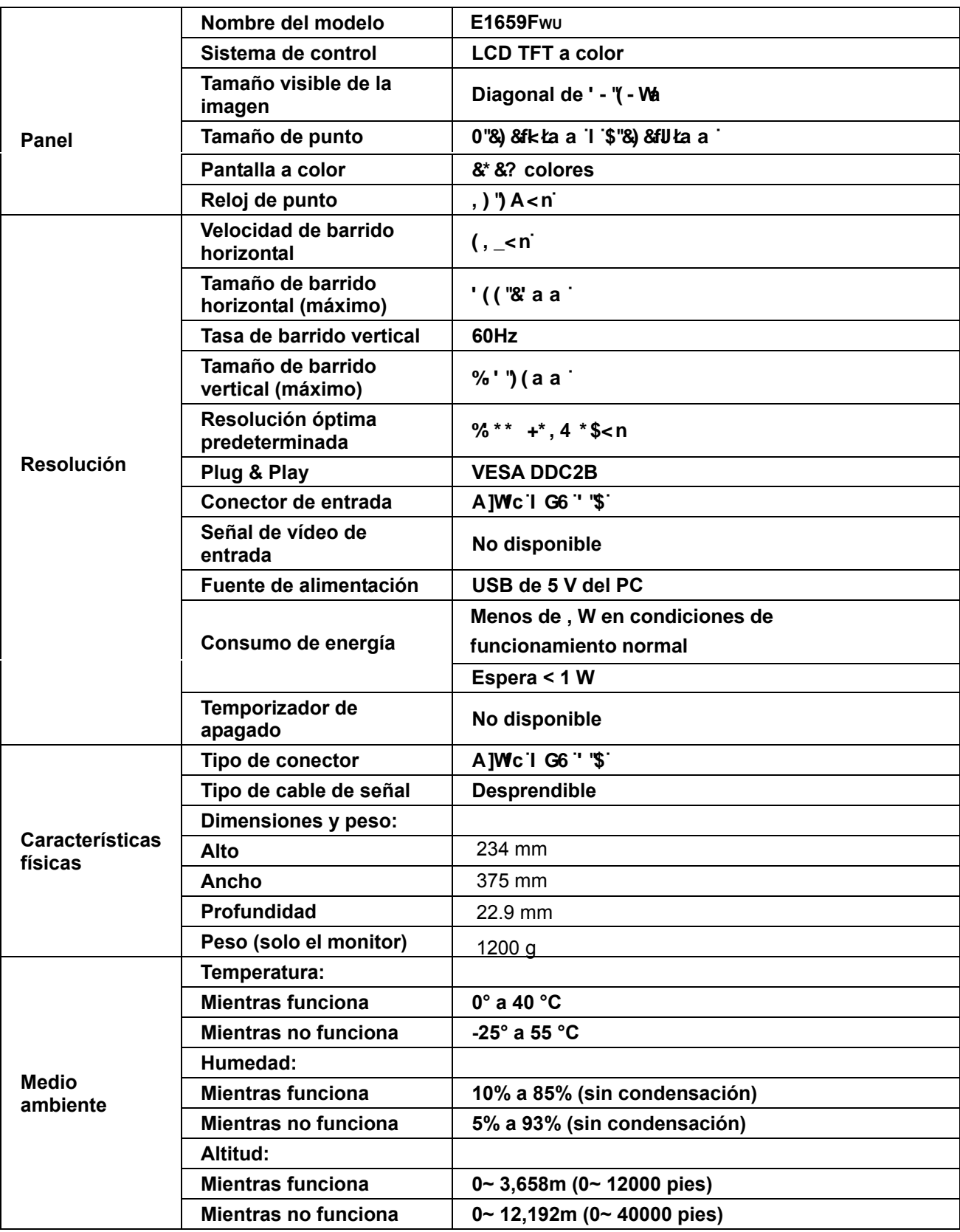

<span id="page-27-1"></span>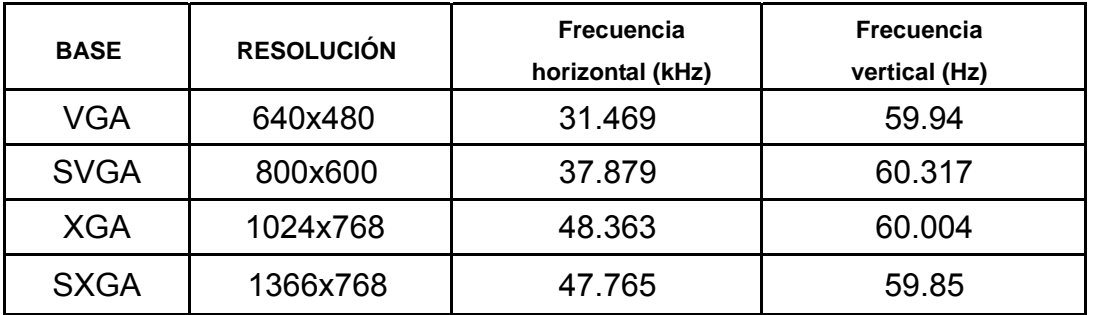

#### <span id="page-27-0"></span>**Modos de pantalla predefinidos**

### **Regulaciones**

#### **Aviso de la Comisión Federal de Comunicaciones (FCC)**

**Declaración sobre interferencia de radiofrecuencias para la Clase B, ADVERTENCIA: (PARA MODELOS CERTIFICADOS POR LA FCC)**

NOTA: Este equipo ha sido probado y se ha determinado que cumple con los límites para un dispositivo digital de la Clase B, en conformidad con la Parte 15 de las Regulaciones de la FCC. Estos límites han sido diseñados para suministrar protección razonable contra interferencias dañinas en instalaciones residenciales. Este equipo genera, usa y puede irradiar energía de radiofrecuencia, y si no se instala y se usa en conformidad con las instrucciones, podría provocar interferencia dañina en las comunicaciones de radio. Sin embargo, no existen garantías de que no ocurrirá interferencia en una instalación particular. Si este equipo no causa interferencia dañina en la recepción de radio o televisión, lo que se puede determinar al apagar y encender el equipo, se exhorta al usuario a que intente corregir la interferencia por medio de una o más de las siguientes medidas:

Vuelva a orientar o a reubicar la antena receptora.

Aumente la separación entre el equipo y el receptor.

Conecte el equipo a una toma de corriente que esté en un circuito diferente a aquel dónde está conectado el receptor.

Consulte al fabricante o a un técnico de radio o televisión con experiencia para obtener ayuda.

#### **NOTA:**

Los cambios o modificaciones que no hayan sido aprobados de manera expresa por la parte responsable del cumplimiento podrían anular la autoridad del usuario para operar el equipo.

Los cables apantallados y el cable de alimentación de CA, de existir alguno, debe usarse de modo que se cumplan con los límites de emisión.

El fabricante no será responsable de cualquier interferencia de radio o televisión provocada por la modificación de este equipo. Es responsabilidad del usuario corregir dicha interferencia. Es responsabilidad del usuario corregir dicha interferencia.

#### <span id="page-28-0"></span>**Declaración de Desecho de Equipos Eléctricos y Electrónicos (WEEE)**

Eliminación de residuos de equipos eléctricos y electrónicos por usuarios particulares en la Unión Europea.

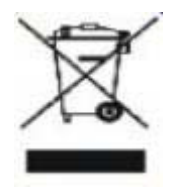

La presencia de este símbolo en el producto o en su empaque indica que el producto no debe desecharse conjuntamente con otros desechos domésticos. En su lugar, es responsabilidad de usted desechar sus desechos de equipos electrónicos al llevarlos a un punto de recolección designado para el reciclaje de desechos de equipos eléctricos y electrónicos. La recolección y el reciclaje por separado de sus desechos de equipos en el momento del desecho, lo ayudará a conservar los recursos naturales y a garantizar que se reciclen de una manera tal que se proteja la salud de los seres humanos y del medio ambiente. Para más información acerca de dónde puede deponer sus desechos de equipos para el reciclaje, póngase en contacto con la oficina de ciudad de su localidad, con su servicio de desechos de desperdicios domésticos o con el comercio en el que adquirió el producto.

#### <span id="page-28-1"></span>**EPA Energy Star**

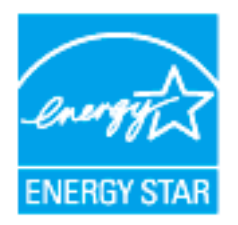

ENERGY STAR® es una marca registrada de Estados Unidos. Como socio de ENERGY STAR®, AOC International (Europe) BV y Envision Peripherals, Inc. han determinado que este producto cumple las directrices de ENERGY STAR® para la eficiencia energética.

# <span id="page-29-0"></span>**Servicio**

#### **Declaración de garantía para Europa**

#### **GARANTÍA LIMITADA DE TRES AÑOS\***

#### AOC Color Monitors sold in Europe

AOC International ( Europe) BV warrants this product to be free from defects in material or workmanship for a period of three (3 ) years from the original date of purchase . During this period, AOC International ( Europe) BV , at its option, repair the defective product with new or rebuilt parts , or replace it with a new or rebuilt product at no charge except as \* stated below. The defective products that are replaced will become the property of AOC International ( Europe) BV .

Si el producto parece estar defectuoso, contacte con su distribuidor local o consulte la tarjeta de garantía adjunta al producto. AOC realiza el pago previo de los costos de transporte durante el período de garantía en lo que respecta al envío y devolución. Asegúrese de proporcionar un comprobante de compra con fecha junto con el producto y entregue al centro de servicio técnico certificado o autorizado por AOC en las siguientes condiciones:

- Asegúrese de que el monitor LCD está embalado en una caja de cartón adecuada ( AOC prefiere la caja de cartón original para protege su monitor lo suficientemente bien durante el transporte ) .
- Escriba el número RMA en la etiqueta de dirección
- PEscriba el número RMA en la caja de envoi
- $\bullet$

AOC International (Europe) B.V. asumirá el importe del transporte de devolución dentro de uno de los países especificados en esta declaración de garantía. AOC International (Europe) BV. no se hace responsable de ningún gasto asociado con el transporte del producto a través de fronteras internacionales. Estas incluyen las fronteras internaciones dentro de la Unión Europea. Si el monitor LCD no está disponible para su recogida cuando el curtidor asiste , se le cobrará una tarifa de recolección.

**\*** Esta garantía limitada no cubre ninguna pérdida o daño ocurrido como resultado de**:** 

- Daños durante el transporte debido a un embalaje incorrecto
- Instalación o mantenimiento incorrectos al no seguir el manual de usuario de AOC
- Mala utilización
- Negl igencia
- Cualquier otra causa distinta de la aplicación normal comercial o industrial
- Ajuste por una fuente no autorizada
- Reparación, modificación o instalación de opciones o partes por cualquier otra persona distinta de un centro de servicio autorizado AOC
- entornos inadecuados como la humedad , daños por agua y polvo
- Daños por la violencia , terremotos y ataques terroristas
- Calefacción o aire acondicionado excesivo o inadecuado, fallos eléctricos, sobrecargas u otras irregularidades

Esta garantía limitada no cubre cualquier firmware o hardware del producto que usted o un tercero hayan modificado o alterado; sobre usted recae la responsabilidad exclusiva de dicha modificación o alteración.

Todos los monitores LCD AOC se producen de acuerdo a las normas de la política ISO 9241-307 Clase 1 píxel .

Si la garantía ha expirado, aún tendrá acceso a todas las opciones de servicio técnico disponibles, pero será responsable de los costos originados durante el servicio técnico, incluidas las piezas, mano de obra, transporte (si existe) e impuestos aplicables. El centro de servicio técnico certificado o autorizado por APC le proporcionará una estimación de los costos del servicio técnico antes de recibir su autorización para realizar el trabajo.

TODAS LAS GARANTÍAS EXPRESAS E IMPLÍCITAS DE ESTE PRODUCTO (INCLUYENDO LAS GARANTÍAS DE COMERCIABILIDAD Y ADECUACIÓN A UN PROPÓSITO EN PARTICULAR) ESTÁN LIMITADAS EN SU DURACIÓN A UN PERIODO DE TRES (3) AÑOS PARA LAS PIEZAS Y MANO DE OBRA A PARTIR DE LA FECHA DE COMPRA ORIGINAL. NINGUNA GARANTÍA (NI EXPRESA NI IMPLÍCITA) SE APLICARÁ TRANSCURRIDO ESTE PERIODO.

LAS OBLIGACIONES DE AOC INTERNATIONAL (EUROPA) BV Y SUS REMEDIOS SON EXCLUSIVAMENTE COMO SE DECLARAN EN ESTE DOCUMENTO. LA RESPONSABILIDAD DE AOC INTERNATIONAL (EUROPA) BV, YA SEA BASADA EN UN CONTRATO, RESPONSABILIDAD EXTRACONTEXTUAL, GARANTÍA O CUALQUIER OTRA TEORÍA, NO EXCEDERÁ EL PRECIO DE LA UNIDAD INDIVIDUAL CUYOS DEFECTOS CONSTITUYEN LA BASE DE LA RECLAMACIÓN. EN NINGÚN CASO AOC INTERNATIONAL (EUROPA) BV SERÁ RESPONSABLE DE NINGUNA PÉRDIDA DE BENEFICIOS, PÉRDIDA DE UTILIZACIÓN O INSTALACIONES O EQUIPO U OTROS DAÑOS INDIRECTOS, ACCIDENTALES O DERIVADOS. ALGUNOS ESTADOS NO PERMITEN LA EXCLUSIÓN O LIMITACIÓN DE DAÑOS ACCIDENTALES O DERIVADOS, DE MANERA QUE LA LIMITACIÓN ANTERIOR PUEDE NO APLICÁRSELE A USTED. AUNQUE ESTA GARANTÍA LIMITADA LE OFRECE DERECHOS LEGALES ESPECÍFICOS, PUEDE QUE TENGA OTROS DERECHOS, QUE PUEDEN VARIAR DEPENDIENDO DEL PAÍS. ESTA GARANTÍA LIMITADA SÓLO ES VÁLIDA PARA PRODUCTOS COMPRADOS EN LOS PAÍSES MIEMBROS DE LA UNIÓN EUROPEA.

La información contendida en este documento está sujeta a cambios sin previo aviso. Para obtener más información, visite: http://www.aoc-europe.com

#### <span id="page-31-0"></span>**Declaración de garantía para Oriente Medio y África (MEA)**

#### **y la Comunidad de Estados Independientes (CIS)**

OTRAS uno a tres años de garantía \*

Para los monitores LCD AOC comercializados dentro de Oriente Medio y África (MEA) y la Comunidad de Estados Independientes (CIS), AOC International (Europe) B.V. garantiza que este producto estará libre de defectos en cuanto a los materiales y la mano de obra durante un período de uno (1) a tres (3) años a partir de la fecha de fabricación, dependiendo del país de comercialización del producto. Durante este período, AOC International (Europe) B.V. ofrece un soporte técnico de garantía en tienda (devolución al centro de servicio técnico) en un centro de servicio técnico o proveedor autorizado por AOC y, según estime oportuno, reparará el producto defectuoso con piezas nuevas o reconstruidas, o lo sustituirá por producto nuevo o reconstruido sin cargo alguno, excepto en las condiciones que se indican a continuación. Como una política estándar, la garantía se calculará a partir de la fecha de fabricación identificada en el número de serie de identificación del producto, pero la garantía total será de quince (15) a treinta y nueve (39) meses a partir de la fecha de fabricación, dependiendo del país de comercialización del producto. La garantía se considerará para casos excepcionales que se encuentren fuera de la garantía según el número de serie de identificación del producto y, para dichos casos excepcionales, se exige la factura/recibo de comprobante de compra original.

Si el producto da muestras de estar defectuoso, póngase en contacto con el proveedor autorizado por AOC o consulte la sección de servicio y soporte técnico del sitio Web de AOC para obtener las instrucciones sobre la garantía de su país:

- Egipto: http://aocmonitorap.com/egypt\_eng
- Asia Central (CIS): http://aocmonitorap.com/ciscentral
- Oriente Medio: http://aocmonitorap.com/middleeast
- Sudáfric a: http://aocmonitorap.com/southafrica
- Arabi a Saudita: http://aocmonitorap.com/saudiarabia

Asegúrese de proporcionar un comprobante de compra con fecha junto con el producto y entregue al centro de servicio técnico o proveedor autorizado por AOC en las siguientes condiciones:

- Asegúrese de que el monitor LCD se empaqueta en una caja de cartón adecuada (AOC prefiere la caja de cartón original para proteger el monitor de forma correcta durante el transporte).
- Coloque el número de RMA sobre la etiqueta de la dirección
- Coloque el número de RMA sobre la etiqueta de la dirección en la caja original

**\*** Esta garantía limitada no cubre ninguna pérdida o daño ocurrido como resultado de**:** 

- Daños durante el transporte debido a un embalaje incorrecto
- Instalación o mantenimiento incorrectos al no seguir el manual de usuario de AOC
- Mala utilización
- Negl igencia
- Cualquier otra causa distinta de la aplicación normal comercial o industrial
- Ajuste por una fuente no autorizada
- Reparación, modificación o instalación de opciones o partes por cualquier otra persona distinta de un centro de servicio autorizado AOC
- entornos inadecuados como la humedad , daños por agua y polvo
- Daños por la violencia , terremotos y ataques terroristas
- Calefacción o aire acondicionado excesivo o inadecuado, fallos eléctricos, sobrecargas u otras irregularidades

Esta garantía limitada no cubre cualquier firmware o hardware del producto que usted o un tercero hayan modificado o alterado; sobre usted recae la responsabilidad exclusiva de dicha modificación o alteración.

Todos los monitores LCD de AOC se han fabricado cumpliendo los estándares de la directiva de píxeles de Clase 1 ISO 9241-307.

Si la garantía ha expirado, aún tendrá acceso a todas las opciones de servicio técnico disponibles, pero será responsable de los costos originados durante el servicio técnico, incluidas las piezas, mano de obra, transporte (si existe) e impuestos aplicables. El centro de servicio técnico o proveedor certificado o autorizado por APC le proporcionará una estimación de los costos del servicio técnico antes de recibir su autorización para realizar el trabajo.

TODAS LAS GARANTÍAS EXPRESAS O IMPLÍCITAS DE ESTE PRODUCTO (INCLUIDAS LAS GARANTÍAS DE COMERCIABILIDAD Y DE APTITUD PARA UN PROPÓSITO EN PARTICULAR) TIENEN UNA DURACIÓN LIMITADA DE UN PERÍODO DE UNO (1) A TRES (3) AÑOS PARA LAS PIEZAS Y MANO DE OBRA A PARTIR DE LA FECHA ORIGINAL DE COMPRA POR EL CONSUMIDOR. NINGUNA GARANTÍA (SEA EXPRESA O IMPLÍCITA) TENDRÁ VIGENCIA DESPUÉS DE ESTE PERÍODO. LAS OBLIGACIONES Y REMEDIOS DE AOC INTERNATIONAL (EUROPA) B.V. DEL PRESENTE DOCUMENTO SON ÚNICA Y EXCLUSIVAMENTE COMO FIGURAN AQUÍ. LA RESPONSABILIDAD DE AOC INTERNATIONAL (EUROPA) B.V., YA SEA POR CONTRATO, AGRAVIO, GARANTÍA, RESPONSABILIDAD ESTRICTA U OTRA TEORÍA, NO PODRÁ SUPERAR EL PRECIO DE LA UNIDAD INDIVIDUAL CUYO DEFECTO O DAÑO ES EL FUNDAMENTO DE LA RECLAMACIÓN. EN NINGÚN CASO, AOC INTERNATIONAL (EUROPE) B.V. ASUMIRÁ LA RESPONSABILIDAD POR CUALQUIER PÉRDIDA DE BENEFICIOS, PÉRDIDA DE USO O DE INSTALACIONES O EQUIPOS, O DE CUALQUIER OTRO DAÑO INDIRECTO, INCIDENTAL O CONSECUENTE. ALGUNOS ESTADOS NO PERMITEN LA EXCLUSIÓN O LIMITACIÓN DE LOS DAÑOS INCIDENTALES O CONSECUENTES, ASÍ QUE LA LIMITACIÓN ANTERIOR PODRÍA NO APLICAR EN EL CASO DE USTED. A PESAR DE QUE ESTA GARANTÍA LIMITADA LE OTORGA DERECHOS LEGALES ESPECÍFICOS, USTED PODRÍA TENER OTROS DERECHOS, QUE PODRÍAN VARIAR DE UN ESTADO A OTRO. ESTA GARANTÍA LIMITADA SÓLO SERÁ VÁLIDA PARA PRODUCTOS COMPRADOS EN LOS PAÍSES MIEMBROS DE LA UNIÓN EUROPEA.

La información contendida en este documento está sujeta a cambios sin previo aviso. Para obtener más información, visite: http://www.aocmonitorap.com

<span id="page-33-0"></span>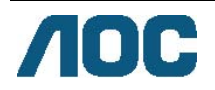

### **AOC International (Europe) B.V.**

Prins Bernhardplein 200 / 6<sup>to</sup> piso, Ámsterdam, Países Bajos Tel: +31 (0)20 504 6962 • Fax: +31 (0)20 5046933 **Política de píxeles de AOC ISO 9241-307 clase 1** 

25 de julio, 2013

AOC se esfuerza al máximo por proporcionar productos de la más alta calidad. Utilizamos los procesos de fabricación más avanzados de la industria y ejecutamos un riguroso control de calidad. Sin embargo, son inevitables en algunas ocasiones los defectos de los píxeles o subpíxeles de los paneles de monitores TFT utilizados para monitores de pantalla plana. Ningún fabricante puede garantizar que todos los paneles estarán libres de defectos de píxeles, pero AOC garantiza que cualquier monitor con una cantidad inaceptable de defectos se reparará o reemplazará durante el período de garantía. Esta política de píxeles explica los diferentes tipos de defectos de píxeles y define los niveles de defectos aceptables para cada tipo. A fin de poder calificar para una reparación o reemplazo durante el período de garantía, la cantidad de defectos de píxeles del panel de un monitor TFT deberá exceder estos límites aceptables.

#### **Definición de píxeles y subpíxeles**

Un píxel, o elemento de imagen, está compuesto por tres subpíxeles con los colores primarios rojo, verde y azul. Cuando todos los subpíxeles del píxel están encendidos, los tres subpíxeles a color aparecerán en conjunto como un solo píxel blanco. Cuando estén todos apagados, los tres subpíxeles a color aparecerán en conjunto como un solo píxel negro.

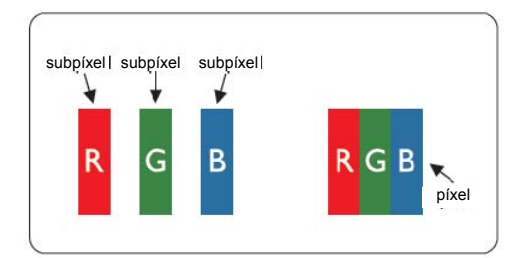

#### **Tipos de defectos de píxeles**

- Defectos de punto brillante: al visualizar un patrón oscuro, los subpíxeles o píxeles están siempre encendidos.
- Defectos de punto negro: al visualizar un patrón claro, los subpíxeles o píxeles están siempre apagados.

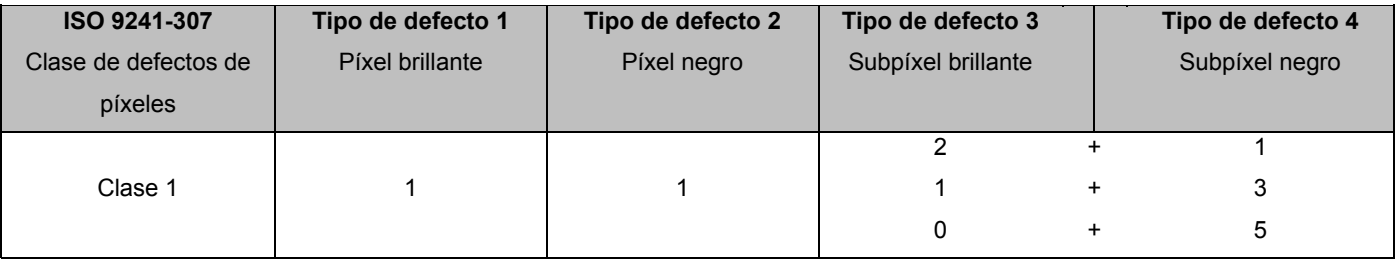

AOC International (Europe) B.V.

#### <span id="page-34-0"></span>**Declaración de garantía para América del Norte y América del Sur (sin incluir Brasil)**

DECLARACIÓN DE GARANTÍA para monitores en color de AOC Incluidos aquellos vendidos en América del Norte, según se especifica

Envision Peripherals, Inc. garantiza que este producto estará libre de defectos en cuanto a los materiales y la mano de obra durante un período de tres (3) años en cuanto a piezas y mano de obra y de un (1) año con respecto al tubo de rayos catódicos o el panel LCD , a partir de la fecha original en la que el consumidor realice la compra. Durante este período, EPI (EPI es la abreviatura de "Envision Peripherals, Inc."), a opción suya, reparará el producto defectuoso con piezas nuevas o reconstruidas o lo reemplazará por un producto nuevo o reconstruido sin costo alguno, excepto como se indica abajo\*. Las piezas del producto que se reemplacen serán propiedad de EPI.

Para obtener servicio en los EE. UU., en virtud de esta garantía limitada, llame a EPI para obtener el nombre del Centro de Servicio Autorizado más cercano a su área. Envíe el producto con flete prepagado, conjuntamente con la prueba de compra con la fecha, al Centro de Servicios Autorizado de EPI. Si no puede entregar el producto personalmente:

- Empáquelo en el envase original en el que se envió (o su equivalente)
- Coloque el número de RMA sobre la etiqueta de la dirección
- Coloque el número de RMA sobre la etiqueta de la dirección en la caja original
- Asegúrelo (o asuma el riesgo de pérdida/daños durante el transporte)
- Pague todos los gastos de envío

EPI no se hace responsable de los daños ocurridos a un producto entrante que no se empacó adecuadamente. EPI pagará los cargos incurridos para devolver el producto en uno de los países especificados en esta declaración de garantía. EPI no se hace responsable decualquier otro coste relacionado con el transporte del producto a través de fronteras internacionales. Esto incluye las fronteras internacionales de los países incluidos en esta declaración de garantía.

En los Estados Unidos o en Canadá, póngase en contacto con su distribuidor o con el Departamento de Atención al Cliente de EPI, el Departamento de Autorización de Devolución de Materiales (RMA) en la línea gratuita (888) 662-9888. O bien, puede solicitar un número RMA en línea en: www.aoc.com/na-warranty.

\* Esta garantía limitada no cubre cualquier pérdida o daño que ocurra como consecuencia de:

- El envío, instalación o mantenimiento inadecuados
- El uso inadecuado
- Negligencia
- Cualquier causa que no sea una aplicación comercial o industrial ordinaria
- Ajustes realizados por una fuente no autorizada
- La reparación, modificación o instalación de opciones o piezas por cualquier otra parte que no sea un Centro de Servicio Autorizado de EPI.
- Un ambiente inadecuado
- Calor o aire acondicionado excesivo o inadecuado o averías eléctricas, picos de tensión o cualquier otra irregularidad

Esta garantía limitada de tres años no cubre cualquier firmware o hardware del producto que usted o un tercero hayan modificado o alterado; sobre usted recae la responsabilidad exclusiva de dicha modicación o alteración.

TODAS LAS GARANTÍAS EXPRESAS O IMPLÍCITAS DE ESTE PRODUCTO (INCLUIDAS LAS GARANTÍAS DE COMERCIABILIDAD Y DE APTITUD PARA UN PROPÓSITO EN PARTICULAR) TIENEN UNA DURACIÓN LIMITADA DE UN PERÍODO DE TRES (3) AÑOS POR PIEZAS Y MANO DE OBRA, A PARTIR DE LA FECHA ORIGINAL DE COMPRA POR EL CONSUMIDOR. NINGUNA GARANTÍA (SEA EXPRESA O IMPLÍCITA) TENDRÁ VIGENCIA DESPUÉS DE ESTE PERÍODO. EN LOS ESTADOS UNIDOS DE AMÉRICA, ALGUNOS ESTADOS NO PERMITEN LIMITACIONES RESPECTO A LA DURACIÓN DE LAS GARANTÍAS IMPLÍCITAS, ASÍ QUE LAS LIMITACIONES ANTERIORES PODRÍAN NO APLICAR EN EL CASO DE USTED.

LAS OBLIGACIONES Y LOS DESAGRAVIOS DE PARTE DE EPI INTERNATIONAL EXPUESTOS EN VIRTUD DEL PRESENTE DOCUMENTO, SE ENUNCIAN SOLAMENTE Y EXCLUSIVAMENTE AQUÍ. LA RESPONSABILIDAD DE EPI, FUNDAMENTADA EN UN CONTRATO, ACTO DAÑOSO. GARANTÍA, RESPONSABILIDAD ESTRICTA U OTRA TEORÍA, NO DEBERÁ SOBREPASAR EL PRECIO DE LA UNIDAD INDIVIDUAL EN CUYO DEFECTO O DAÑO SE FUNDAMENTA LA DEMANDA LEGAL. BAJO NINGUNA CIRCUNSTANCIA ENVISION PERIPHERALS, INC. SERÁ RESPONSIBLE DE CUALQUIER PÉRDIDA DE GANANCIAS, DE LA PÉRDIDA DE USO DE INSTALACIONES O DE EQUIPOS O DE OTRO DAÑO INDIRECTO, INCIDENTAL O CONSECUENTE. EN LOS ESTADOS UNIDOS DE AMÉRICA, ALGUNOS ESTADOS NO PERMITEN LA EXCLUSIÓN O LIMITACIÓN DE LOS DAÑOS INCIDENTALES O CONSECUENTES. DE ESTA MANERA, LA LIMITACIÓN ANTERIOR PODRÍA NO APLICAR EN EL CASO DE USTED. AUNQUE ESTA GARANTÍA LIMITADA LE OTORGA DERECHOS LEGALES ESPECICOS. USTED PODRÍA TENER OTROS DERECHOS, QUE PODRÍAN VARIAR DE UN ESTADO A OTRO.

En los Estados Unidos de América, esta garantía limitada sólo es válida para productos comprados en la parte continental de los Estados Unidos, Alaska y Hawaii.

Fuera de los Estados Unidos de América, esta garantía limitada sólo es válida para los productos comprados en Canadá.

La información contendida en este documento está sujeta a cambiar sin previo aviso. Para más detalles, visite:

**EE. UU.:** <http://us.aoc.com/support/warranty> **ARGENTINA:** <http://ar.aoc.com/support/warranty> **BOLIVIA:** <http://bo.aoc.com/support/warranty> **CHILE:** <http://cl.aoc.com/support/warranty> **COLOMBIA:** <http://co.aoc.com/warranty> **COSTA RICA:** <http://cr.aoc.com/support/warranty> **REPÚBLICA DOMINICANA:** <http://do.aoc.com/support/warranty> **ECUADOR:** <http://ec.aoc.com/support/warranty> **EL SALVADOR:** <http://sv.aoc.com/support/warranty> **GUATEMALA:** <http://gt.aoc.com/support/warranty>

- **HONDURAS:** <http://hn.aoc.com/support/warranty>
- **NICARAGUA:** <http://ni.aoc.com/support/warranty>
- **PANAMA:** <http://pa.aoc.com/support/warranty>
- PARAGUAY: http://py.aoc.com/support/warranty
- **PERÚ:** <http://pe.aoc.com/support/warranty>
- **URUGUAY:** <http://pe.aoc.com/warranty>
- **VENEZUELA:** <http://ve.aoc.com/support/warranty>
- SI EL PAÍS NO ESTÁ EN LA LISTA: <http://latin.aoc.com/warranty>